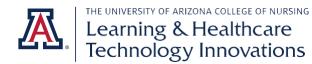

# **Examplify Student Quick Reference Guide**

For more information, access the Examplify Quick Start Guide.

## **Downloading Examplify**

- 1. **Navigate** to <u>https://examsoft.com/nursingua</u>.
- 2. Click the "Login" button under "Exam Takers."
- 3. You will be redirected to WebAuth.
  - a. Enter your NetID and Password.
  - b. Follow the "Getting Started with Examplify" steps.

## **Registering Examplify**

- 1. Launch Examplify.
- 2. Enter nursingua as your "Institution ID" and click next.
- 3. You will be redirected to WebAuth.
  - a. Enter your NetID and Password.

#### **Taking an Assessment**

- 1. You will see any available exams in your Exam List.
  - a. Refresh your list if you do not see your exam available.
- 2. Download your exam within the time period your instructor designates. You will need an internet connection to download.
- 3. Review the Exam Details to find information about the type of exam and the time limit for the exam.
- 4. Review the Exam Settings to see which options, such as spell check and backward navigation, have been enabled for your exam.
- 5. Enter the exam password provided to you. Passwords are case sensitive.
- 6. You may receive a pre-assessment notice with information your instructor has decided to include for you.
- 7. Enter the code provided to enter the exam.
  - a. **Note**: all activity conducted during your exam will be logged and may be reviewed to verify exam integrity.
- 8. Enabled options, such as highlighting and alarms, will be available along the top bar.
- 9. Once you complete your exam, choose "Submit Exam" under Exam Controls.
  - a. Upon successful uploading, you receive a green screen with the word "Congratulations."

## Mock Exam

The College of Nursing has provided a Mock Exam for ExamSoft practice. Open your Examplify client and you will see the download available for the Technology Resources Examplify Mock Exam. The password to open the exam is **Mock123**. It is not important what you get for a score on this exam. It is provided for practice purposes only.

## **Examplify Resources**

- <u>Minimum system requirements for Examplify</u>
- Download Examplify for Windows & Mac
- Examplify: Best Practices for Students
- Exam Taker Helpful Tips
- <u>Support Resources Contact Us!</u>

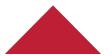

Last updated: 1/16/2020 PK